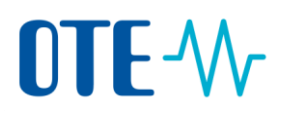

### **Surrender of allowances to be compliant**

#### **Surrender of allowances – propose a transaction by Authorised Representative**

**Introduction** The allowances equal to emissions produced form installation during 2018 must be surrendered between **1 January 2019 and 30 April 2019 as the latest**, but the system allows you to do it at any time.

> After that procedure, the system will recalculate and evaluate whether the surrendered allowances comply with the reported emissions or not.

> This transaction type needs to be proposed by the Authorised Representatives of the account and submitted by the Additional Authorised Representative. If an Additional Authorised Representative is not nominated on the account, the transaction has to be submitted by another Authorised Representative.

**Transaction type Surrender will always performs 2 representatives.** 

**Surrender announcement** Every year, during the month of April, a notification is displayed when accessing accounts needing to surrender in order to be compliant.

#### To Additional Authorised Representatives:

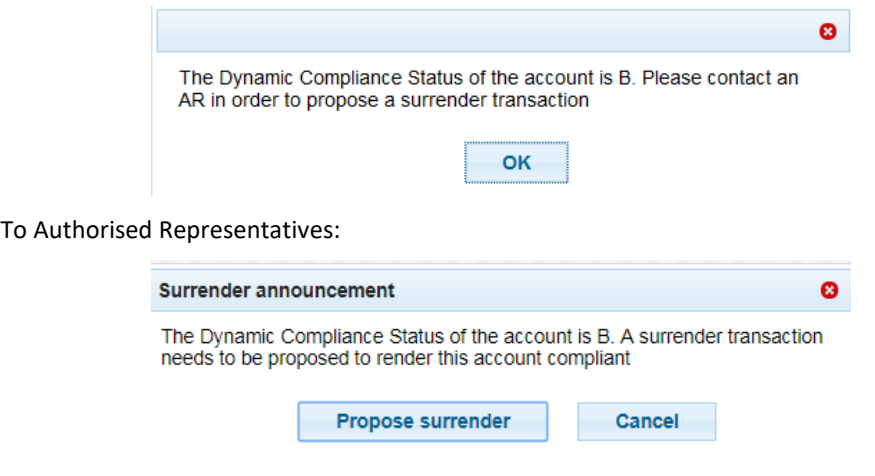

If you see this message and click the "Propose surrender" button, you will be redirected to the "Surrender of allowances" page, where you can verify the transaction suggested by the system before submitting it.

## OTE-W

**Step by step** The following interface elements are used to execute this task:

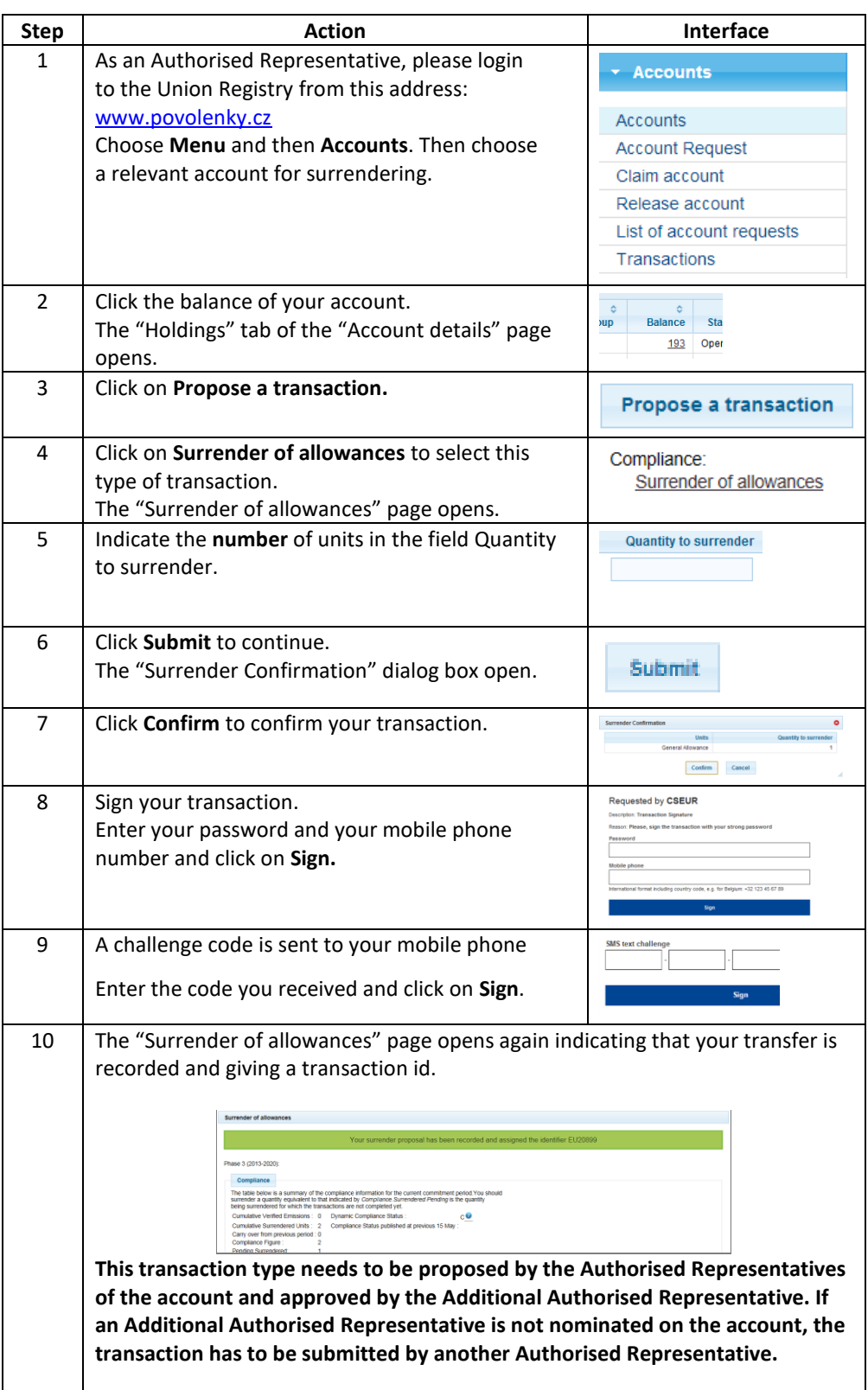

## OTE-W

**More information** The allowances reserved for the transaction will be indicated in the account details until the transaction is achieved. You can check it in "Holdings" then "Reserved for transaction.

#### **Approve of transaction by Additional Authorised Representative or another Authorised Representative**

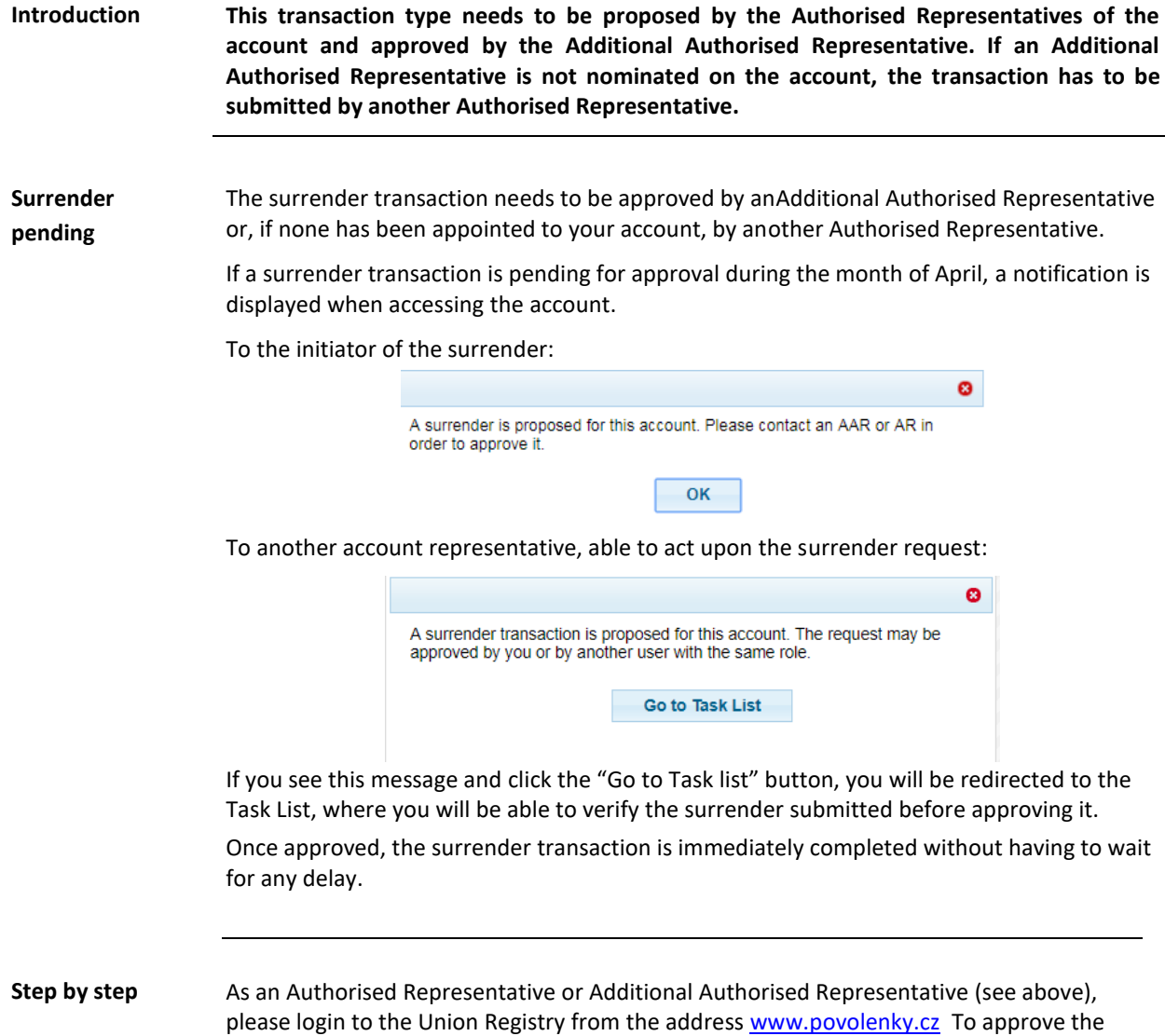

# OTE-W

transaction please follow these steps:

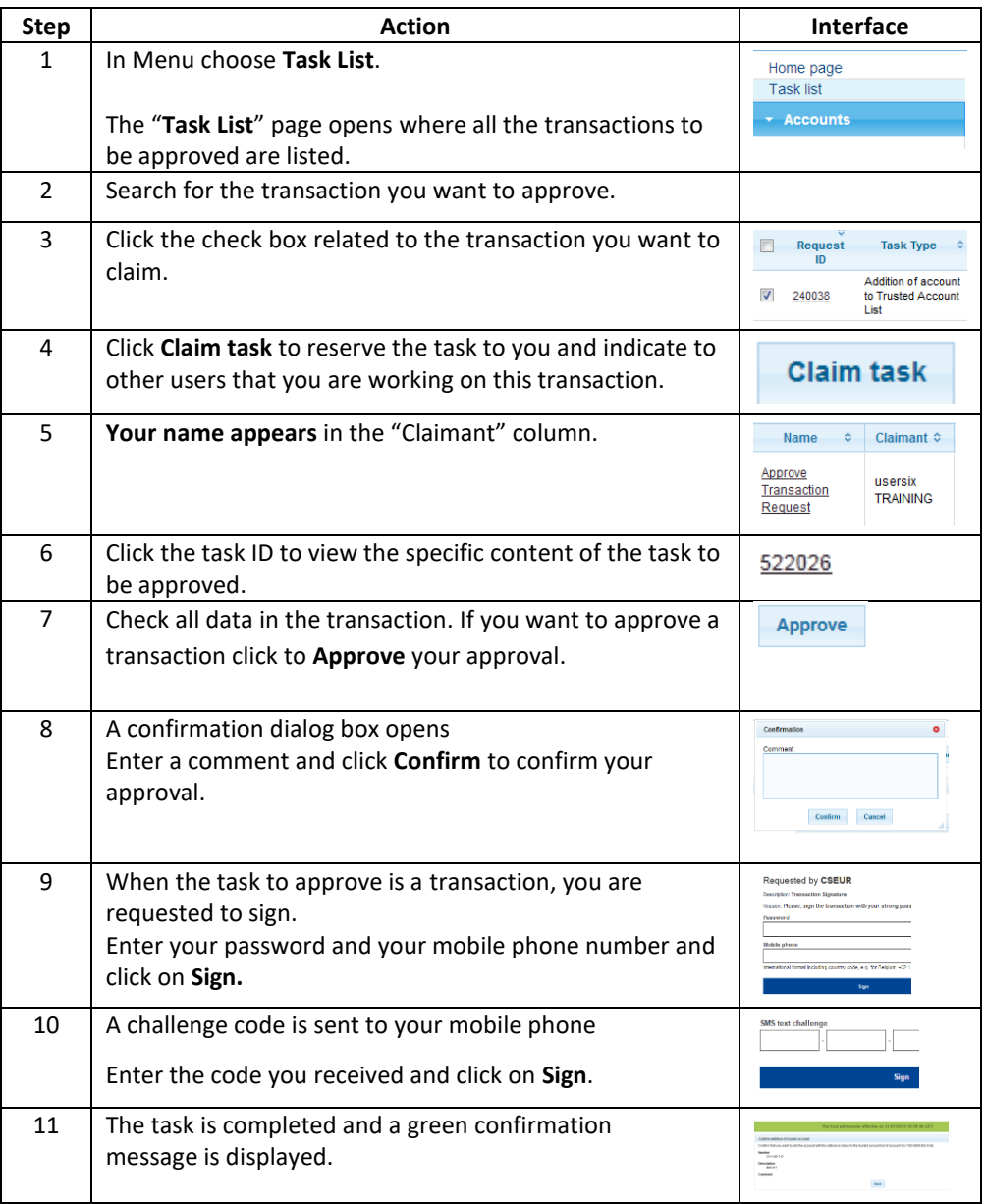

**More information** The transaction is immediately completed without having to wait for any delay.